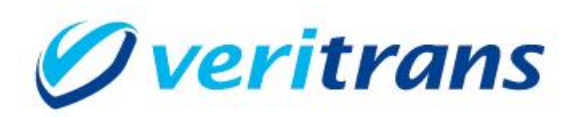

# 3G-Web サンプルプログラム インストールガイド

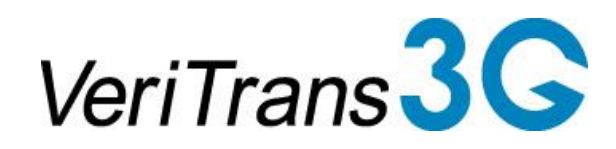

VeriTrans 3G-Web Sample Program for .NET Installation Guide  $ver.1.4.1$  (2020年07月~)

Copyright © 2020 VeriTrans Inc., a Digital Garage company. All rights reserved.

#### 改訂履歴

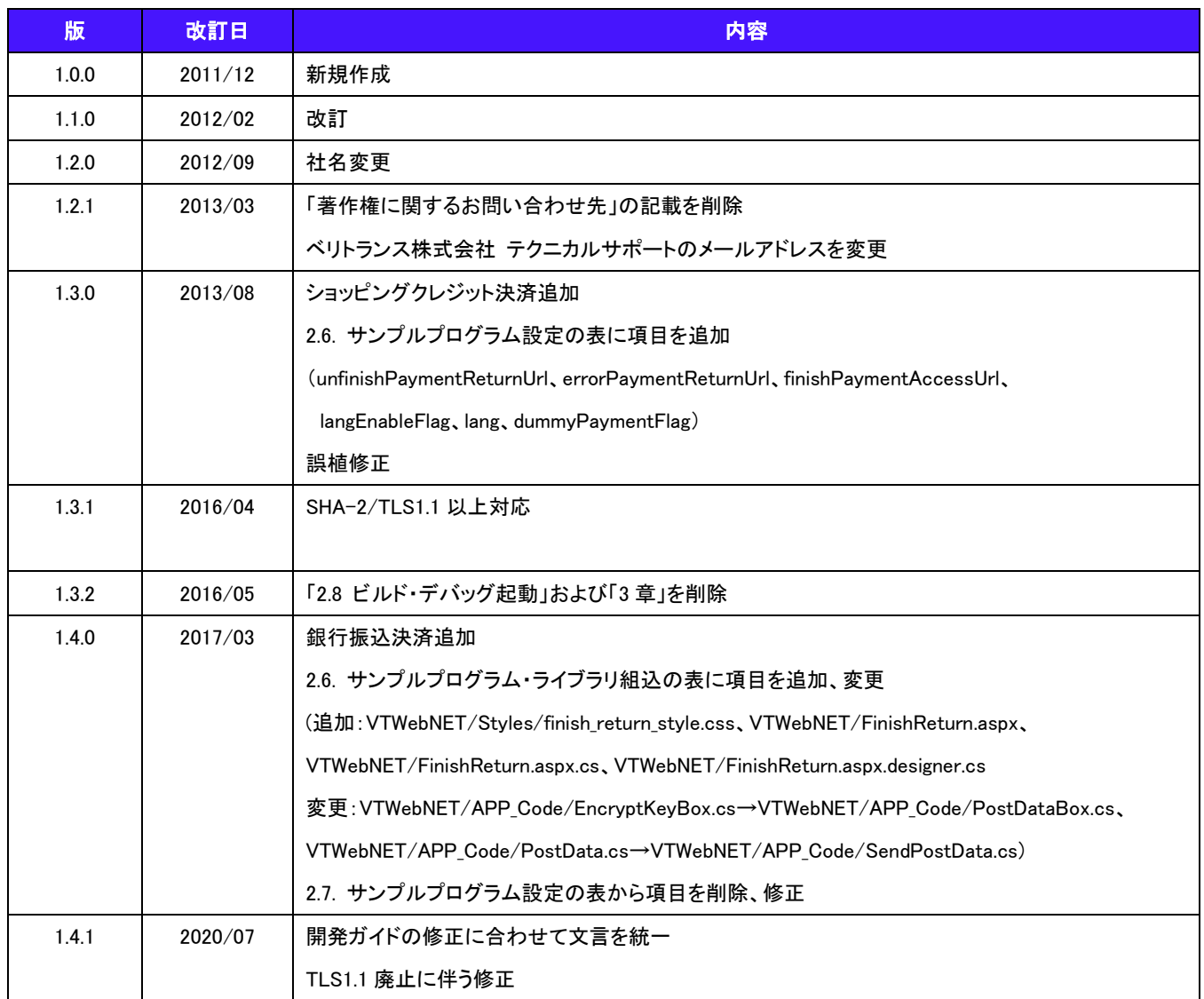

### 目次

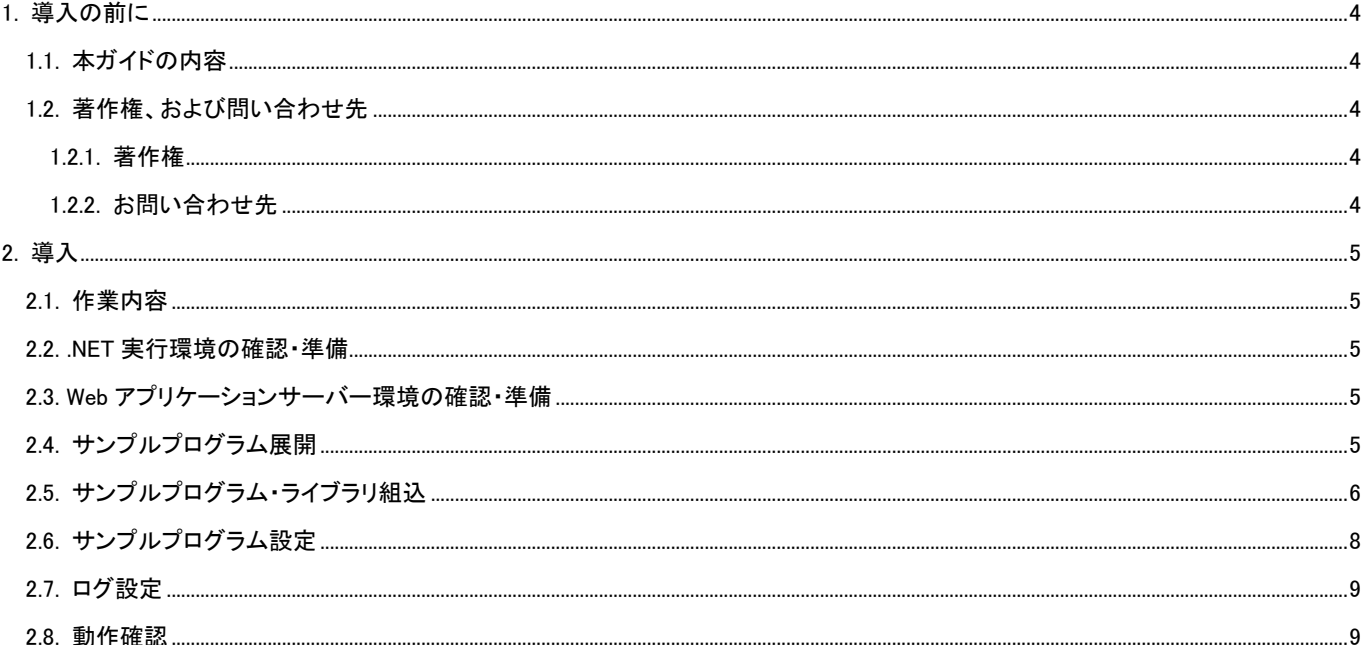

## <span id="page-3-0"></span>1. 導入の前に

#### <span id="page-3-1"></span>1.1. 本ガイドの内容

本ガイドは、店舗様の EC サイトよりベリトランス(株)が提供する 3G-Web(以下、Web リンクサーバー)へ接続し、利用する際 に参考となるサンプルプログラムのファイル構成、設定方法等について記載しています。

#### <span id="page-3-2"></span>1.2. 著作権、および問い合わせ先

#### <span id="page-3-3"></span>1.2.1. 著作権

本ドキュメントの著作権はベリトランス株式会社が保有しています。

Copyright © 2020 VeriTrans Inc., a Digital Garage company. All rights reserved.

#### <span id="page-3-4"></span>1.2.2. お問い合わせ先

ベリトランス株式会社 テクニカルサポート

技術面に関するお問い合わせ先: [tech-support@veritrans.jp](file:///C:/Users/hinoue/subversion/3G-Documents/trunk/10_OEM/OricoPaymentPlus/130809OEM納品物/3GWeb開発ガイド/tech-support@veritrans.jp)

## <span id="page-4-0"></span>2. 導入

#### <span id="page-4-1"></span>2.1. 作業内容

.NET 版サンプルプログラムの導入にあたり、以下の作業が必要となります。

- (1) .NET 実行環境の確認・準備
- (2) Web アプリケーションサーバー環境の確認・準備
- (3) サンプルプログラム展開
- (4) サンプルプログラム・ライブラリ組込
- (5) サンプルプログラム設定
- (6) ログ設定
- (7) 動作確認

#### <span id="page-4-2"></span>2.2. .NET 実行環境の確認・準備

Web リンクサーバー サンプルプログラム(.NET 版)では、以下の環境が必要となります。

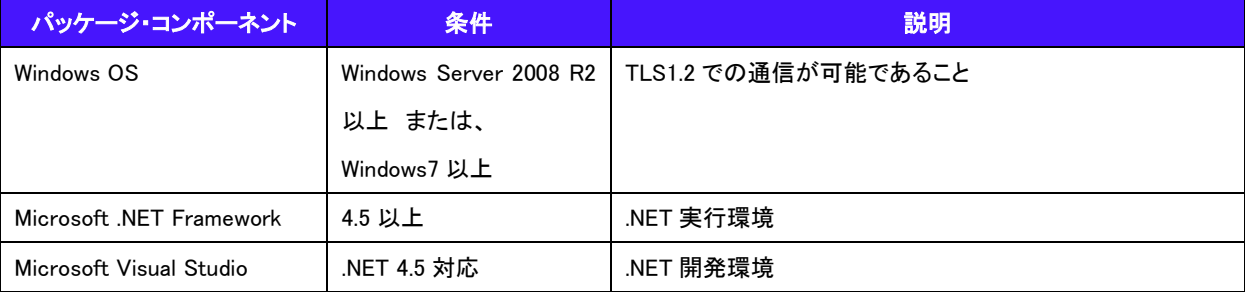

導入されている.NET 環境のバージョンは「プログラムのアンインストールと変更」などで確認して下さい。.NET framework が未 導入の場合は事前に導入して下さい。また、開発を行うには Visual Studio が必要です。

#### <span id="page-4-3"></span>2.3. Web アプリケーションサーバー環境の確認・準備

サンプルプログラムはインターネットインフォメーションサーバー(IIS)上で実行されるプログラムです。サンプルプログラム実 行環境上で IIS が稼働している事、またそのサーバー上で.NET アプリケーションが稼働することを確認して下さい。

#### <span id="page-4-4"></span>2.4. サンプルプログラム展開

サンプルプログラムは圧縮された状態で提供されますので、解凍して展開します。

## <span id="page-5-0"></span>2.5. サンプルプログラム・ライブラリ組込

解凍後、サンプルプログラム稼働に必要なファイル及びライブラリが揃っている事を確認します。

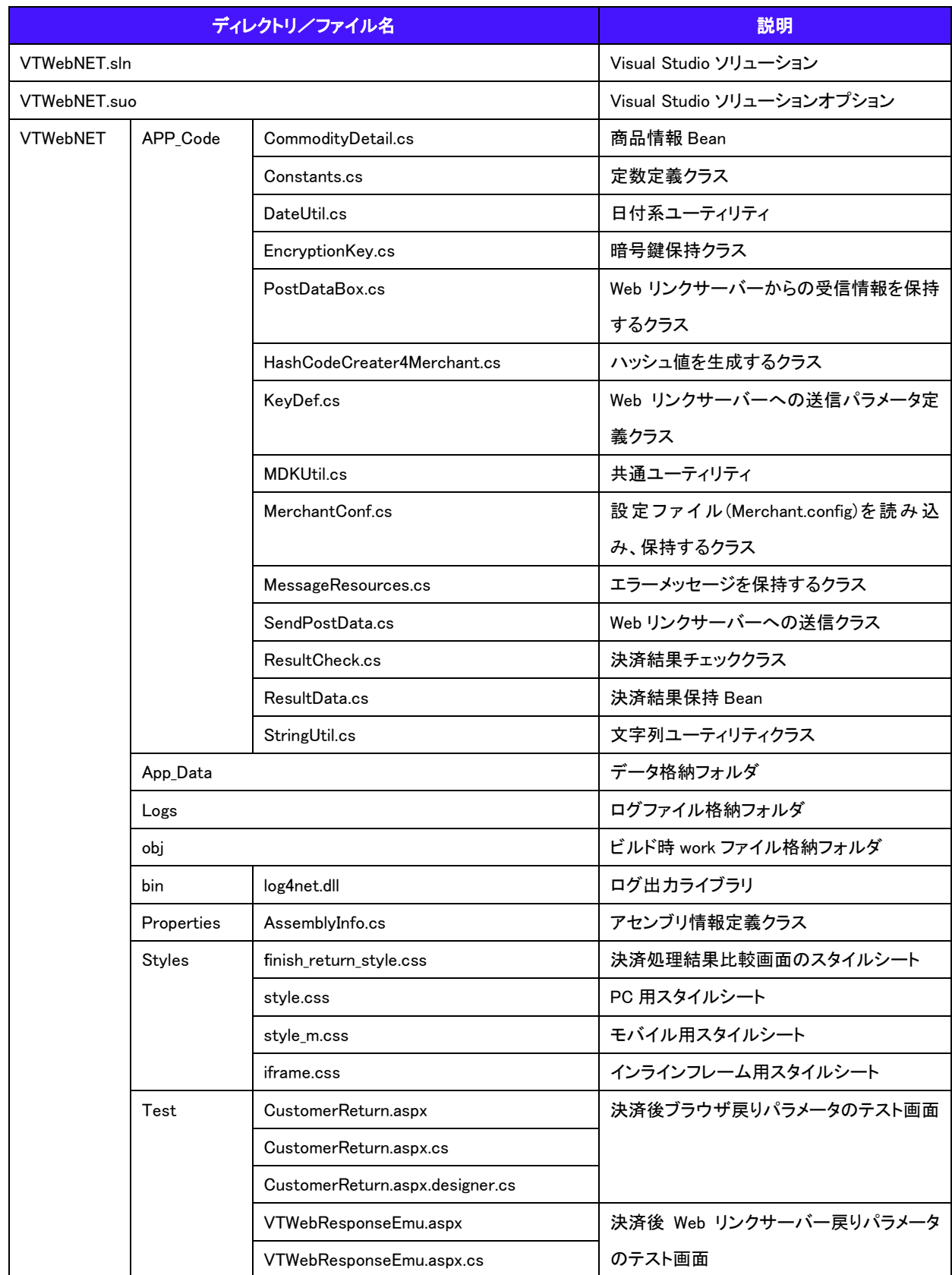

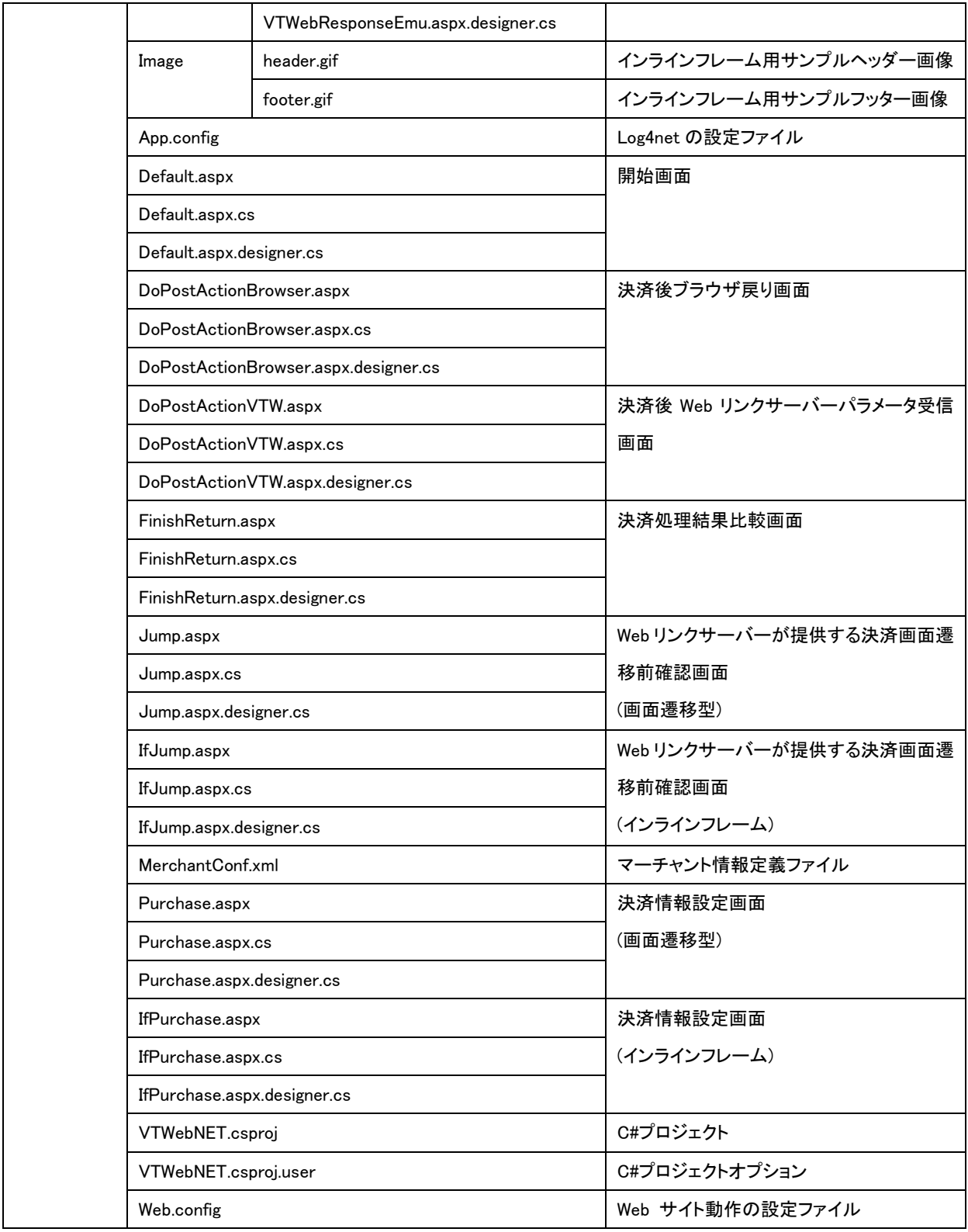

## <span id="page-7-0"></span>2.6. サンプルプログラム設定

設定ファイルの値を環境に合わせて変更してください。

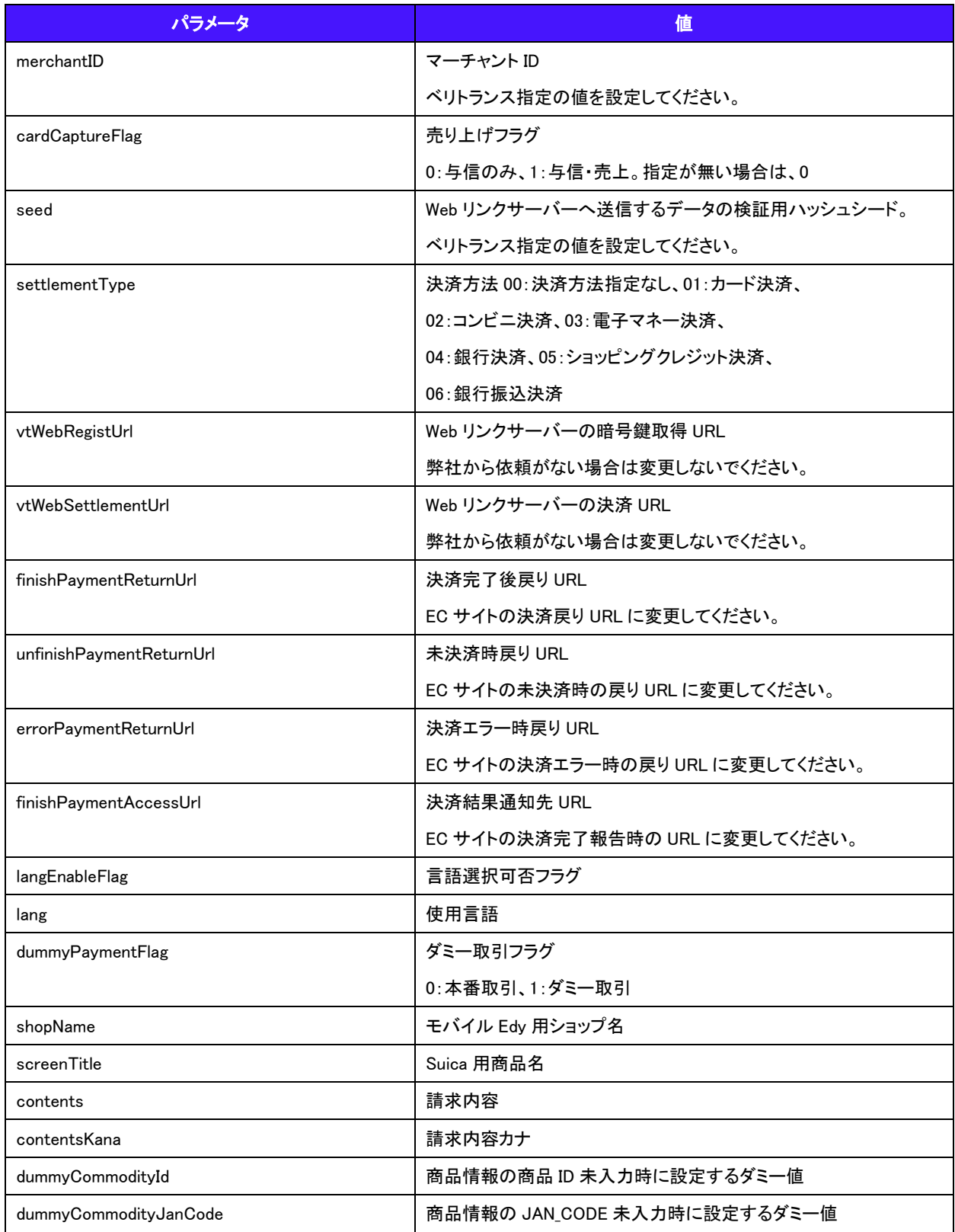

#### <span id="page-8-0"></span>2.7. ログ設定

必要に応じてログファイル(App.config)及びログレベルの設定を行って下さい、 設定内容に関しては <http://logging.apache.org/log4net> を参照して下さい。

#### <span id="page-8-1"></span>2.8. 動作確認

IIS にデプロイする、または Visual Studio の Debug モードで起動してください。Web ブラウザで以下の URL にアクセスし、サン プル画面が正常に動作することを確認して下さい。

http://(導入サーバーベース URL)/アプリケーション名/Default.aspx